## PASSO A PASSO PARA A SUBMISSÃO DE RESUMOS EXPANDIDOS

# 1º SEMINÁRIO STAURA MANTIQUEIR

OPORTUNIDADES, DESAFIOS, ENSINO E<br>Extensão na década da restauração

1 - Acesse o link para submeter o resumo:

[https://restauramantiqueira.ifsuldeminas.edu.br/index.php/seminario\\_publicacoes/login](https://restauramantiqueira.ifsuldeminas.edu.br/index.php/seminario_publicacoes/login)

2 – Não é usuário, registre-se no site:

Cadastro Acesso

## Anais do Seminário Restaura Mantiqueira

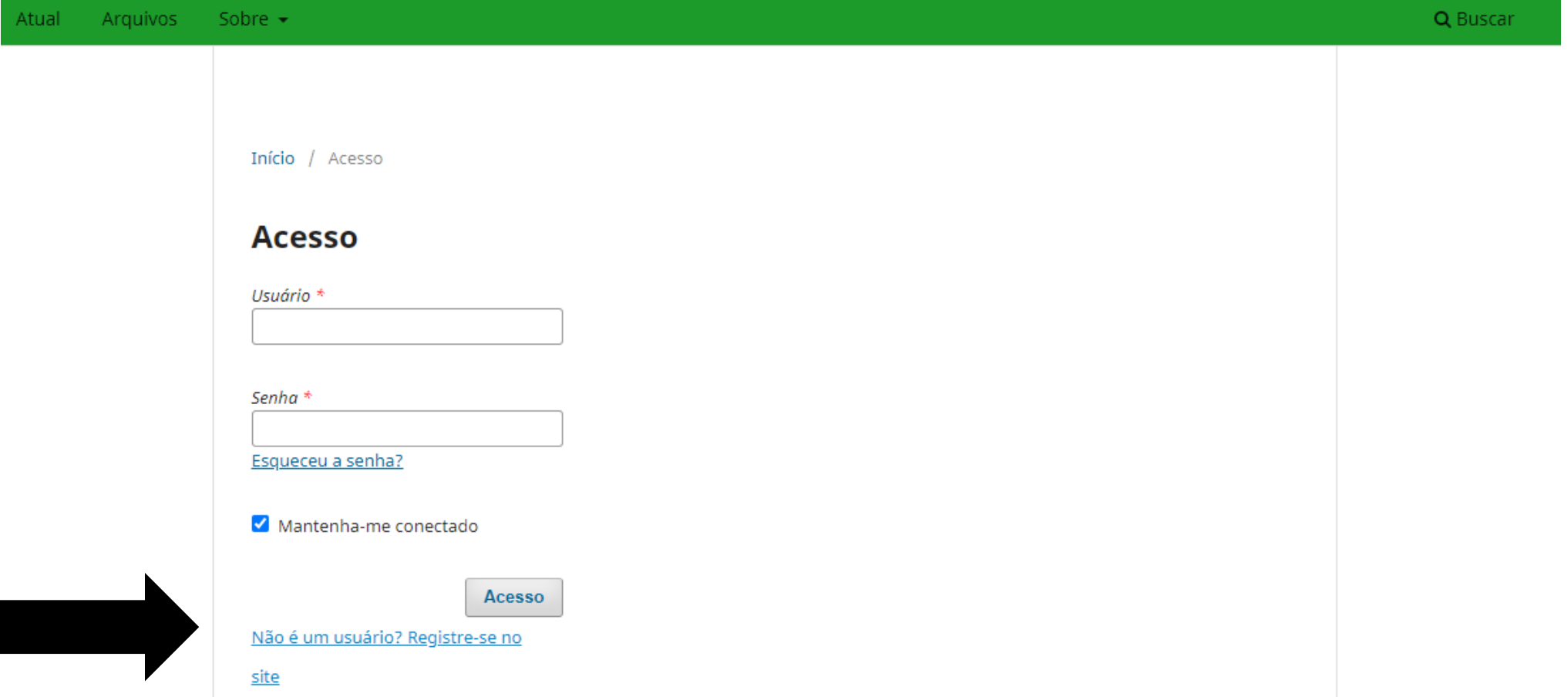

#### Anais do Seminário Restaura Mantiqueira

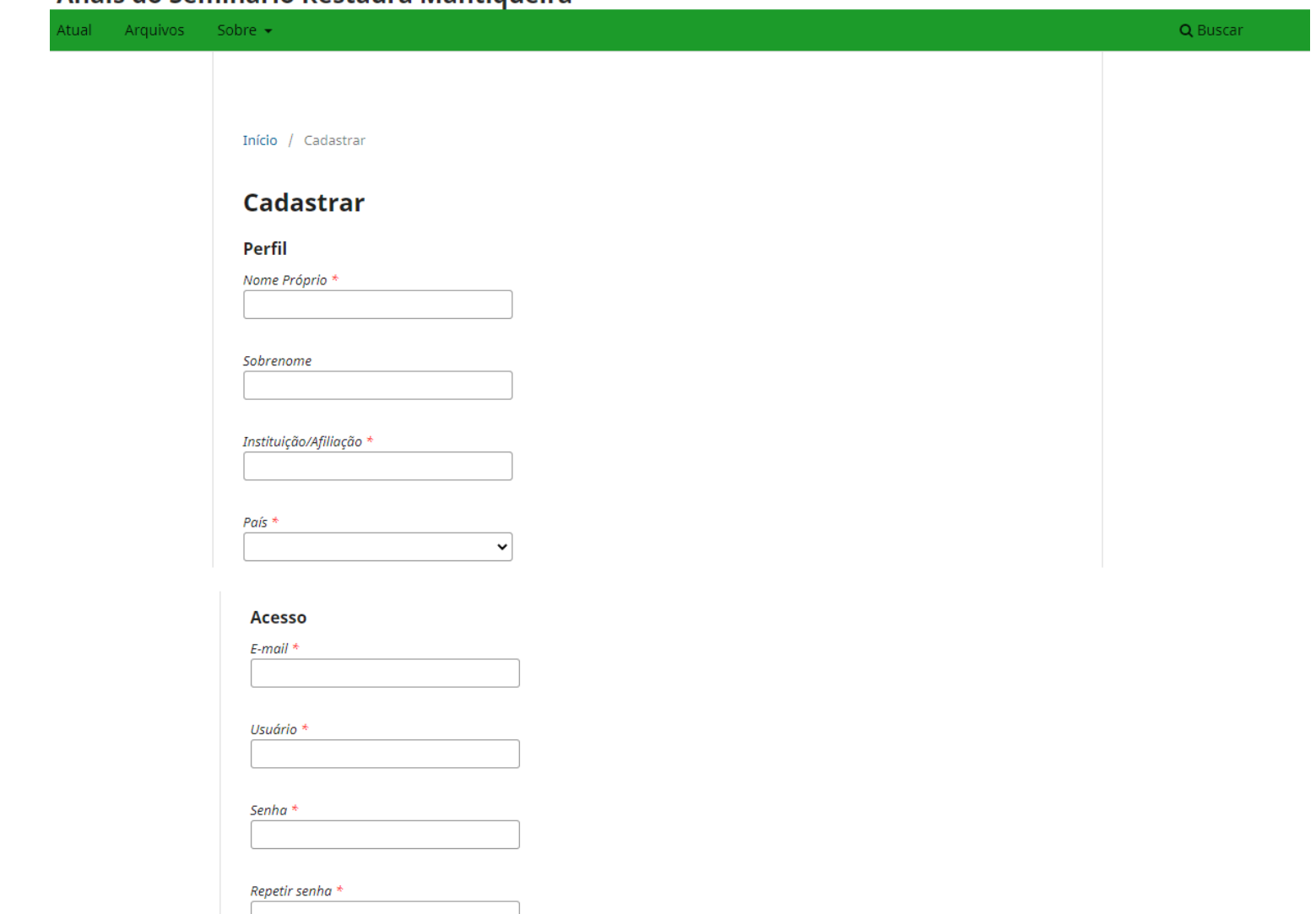

Sim, eu concordo em ter meus dados coletados e armazenados de acordo com a declaração de privacidade.

 $\Box$  Sim, eu gostaria de ser notificado(a) de publicações e anúncios novos.

 $\Box$  Sim, eu gostaria de receber solicitações para avaliar submissões para esta revista.

## Anais do Seminário Restaura Mantiqueira

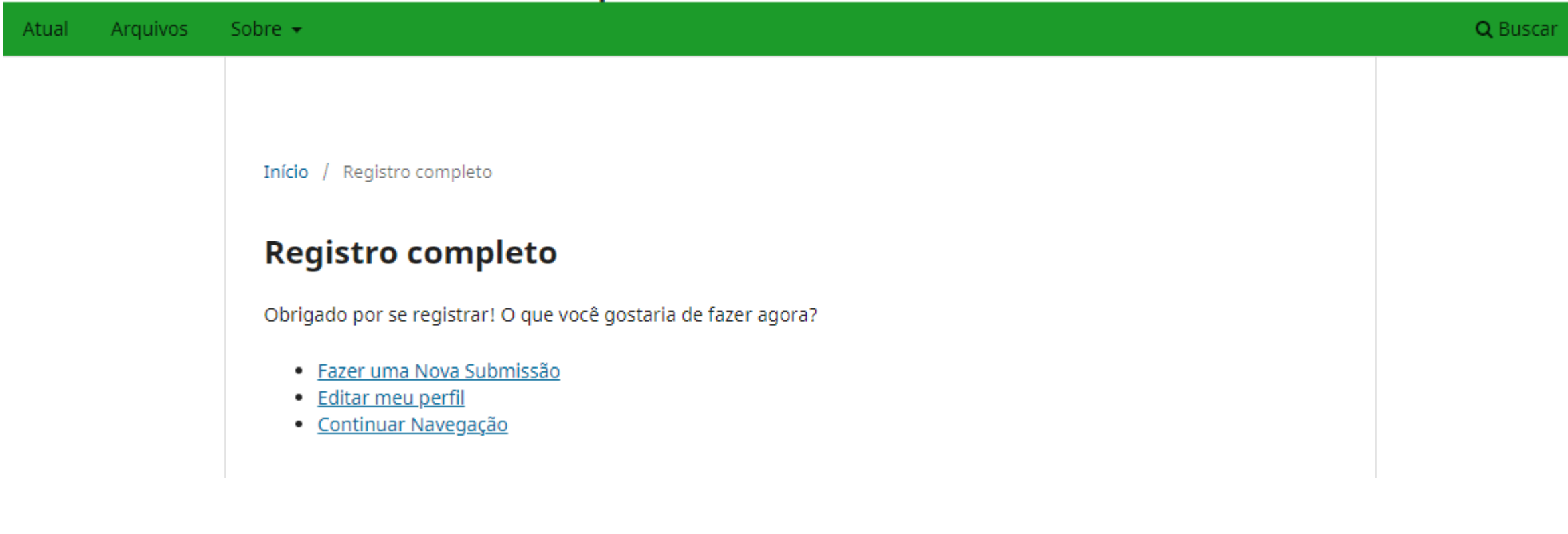

3 – Após o registro completo das informações, você estará logado. Clique em "Sobre" e em "Submissões"

## Anais do Seminário Restaura Mantiqueira

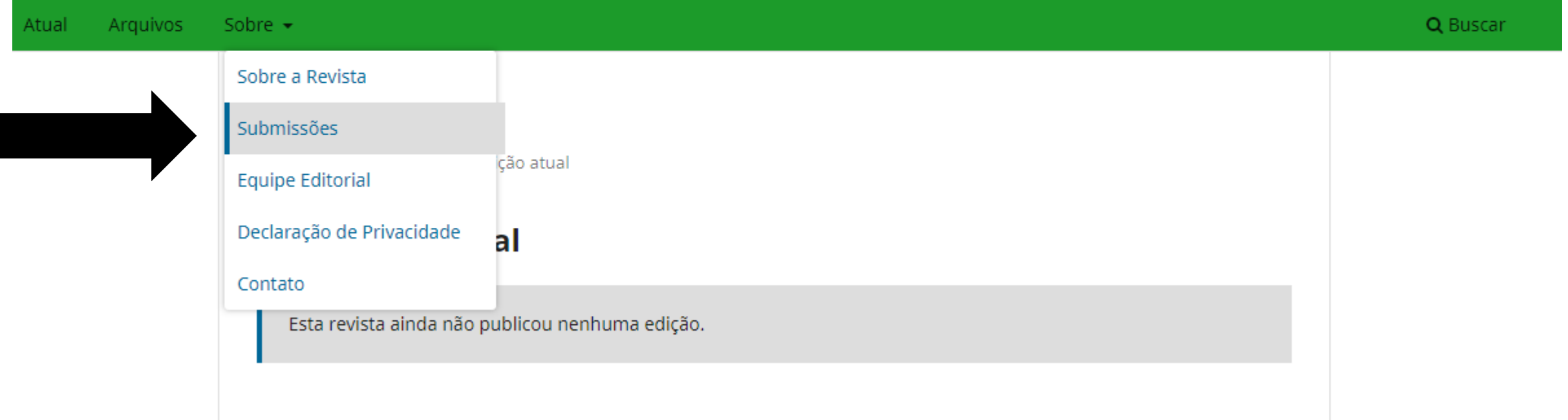

laravarb  $\star$ 

## 4 – Clique em fazer nova submissão

## Anais do Seminário Restaura Mantiqueira

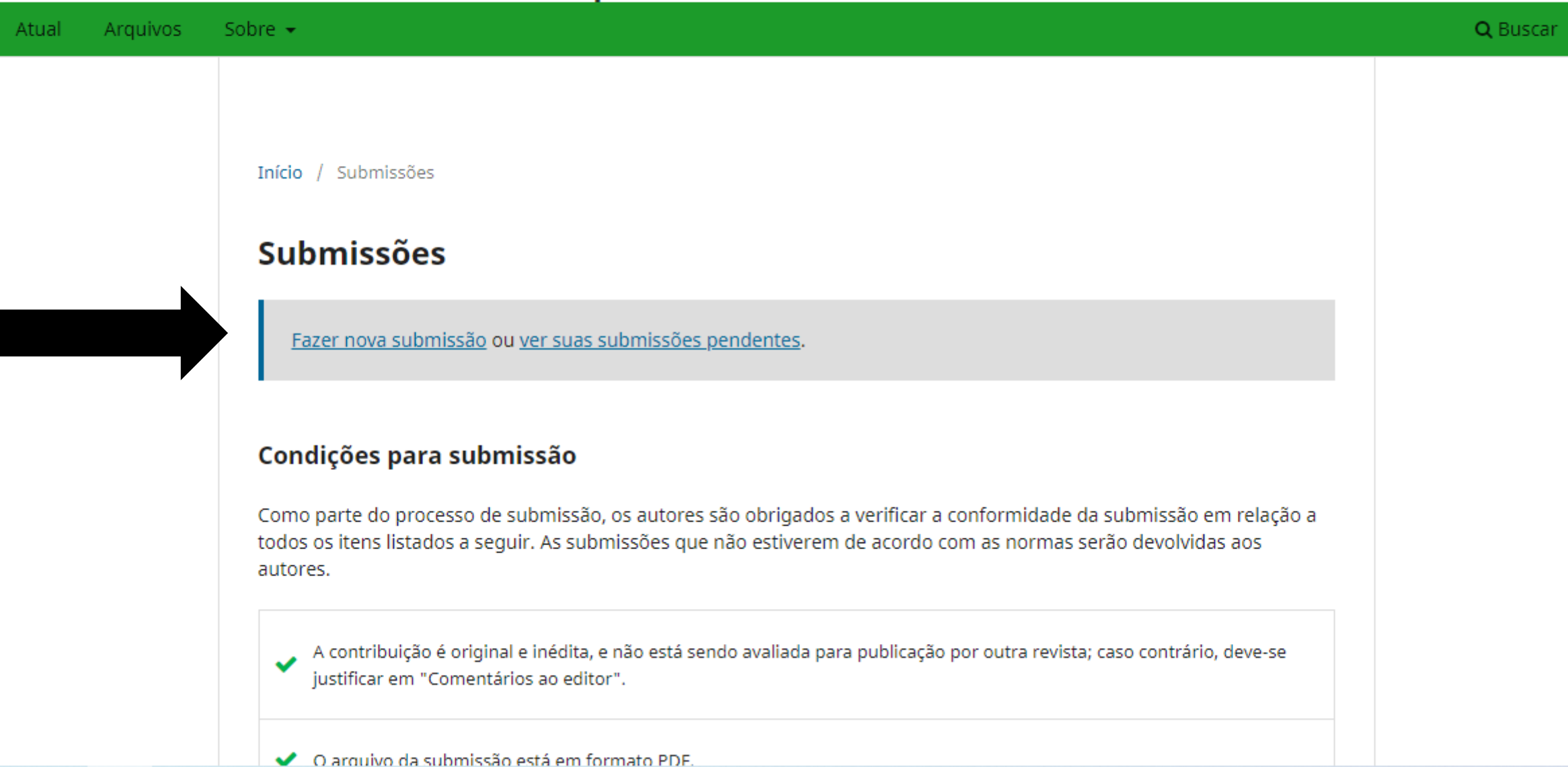

– Selecione uma seção (áreas temáticas do evento).

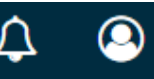

#### Submeter um artigo 1. Início 2. Transferência do manuscrito 3. Inserir metadados 4. Confirmação 5. Próximos Passos Seção Ecologia da Restauração como suporte à prática da Restauração Ecológica Cadeia Produtiva Políticas Públicas e Governança Inclusão e Tecnologias Sociais le prosseguir. Inclusão Produtiva para Restauração Ecológica ação por outra revista; caso contrário, deve-se justificar em Avanços em Estratégias e Técnicas de Restauração Restauração de Ecossistemas Não Florestais Monitoramento, manejo adaptativo, gestão e logística de campo  $\Box$  Onde disponível, os URLs para as referências foram fornecidos. O resumo está SEM O NOME DOS AUTORES. □ O documento segue os padrões de estilo e requisitos descritos em <u>Diretrizes para Autores</u>, na página Sobre a Revista.

## - Selecione as informações:

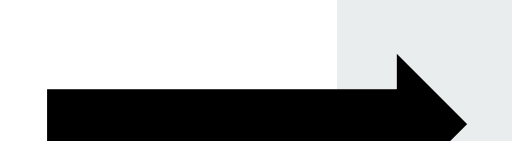

#### Anais do Seminário Restaura Mantiqueira

#### Requisitos para Envio de Manuscrito

Você deve ler e reconhecer que você completou os requisitos abaixo antes de prosseguir.

A contribuição é original e inédita, e não está sendo avaliada para publicação por outra revista; caso contrário, deve-se justificar em "Comentários ao editor".

- O arquivo da submissão está em formato PDF.
- Onde disponível, os URLs para as referências foram fornecidos.
- O resumo está SEM O NOME DOS AUTORES.
- O documento segue os padrões de estilo e requisitos descritos em Diretrizes para Autores, na página Sobre a Revista.

#### Comentários para o editor

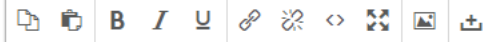

#### Contato de Correspondência \*

Sim, eu gostaria de ser comunicado sobre esta submissão.

#### Aceitar a declaração de direitos autorais

A submissão de resumos expandidos implica plena aceitação pelo autor e pelos coautores da política de direitos autorais abaixo:

Autor e coautores declaram que a obra é de autoria deles e responsabilizam-se por sua originalidade e pelas opiniões nela contidas.

Após aceito e publicado, autor e coautores autorizam o editor a divulgar em mídias e modalidades de escolha do editor.

Autor e coautores mantêm os direitos autorais e concedem à publicação "Restaura Mantiqueira" o direito de primeira publicação, com o trabalho simultaneamente licenciado sob a Licença Creative Commons Attribution, que permite o compartilhamento do trabalho com reconhecimento da autoria e publicação inicial nesta

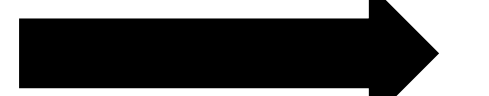

Sim, eu concordo em cumprir os termos da declaração de direitos autorais.

Sim, eu concordo em ter meus dados coletados e armazenados de acordo com a declaração de privacidade.

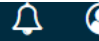

## - Clique nos links

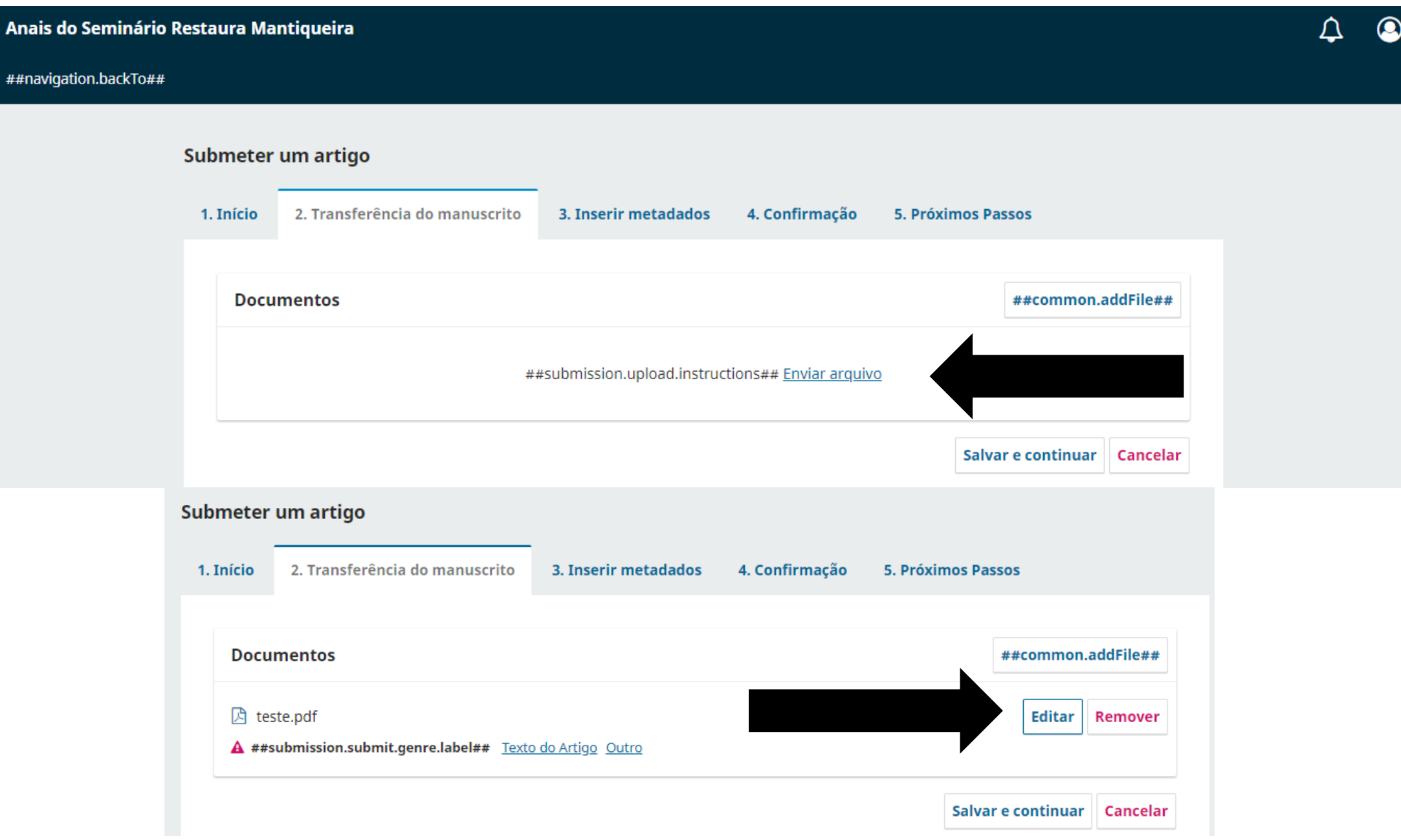

## - Selecione uma opção e clique em salvar

#### ##common.editItem##

## ##submission.submit.genre.label##

##submission.submit.genre.description##

- Texto do Artigo
- $\bigcirc$  Instrumento de pesquisa
- $\bigcirc$  Materiais de pesquisa
- O Resultados de pesquisa
- Transcrições
- Análise de dados
- $\bigcirc$  Conjunto de dados
- $\bigcirc$  Textos fonte
- $\bigcirc$  Outros

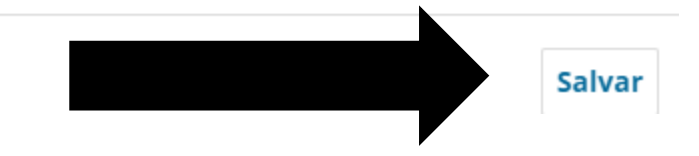

## - Clique em salvar e Continuar

Anais do Seminário Restaura Mantiqueira

##navigation.backTo##

## Submeter um artigo

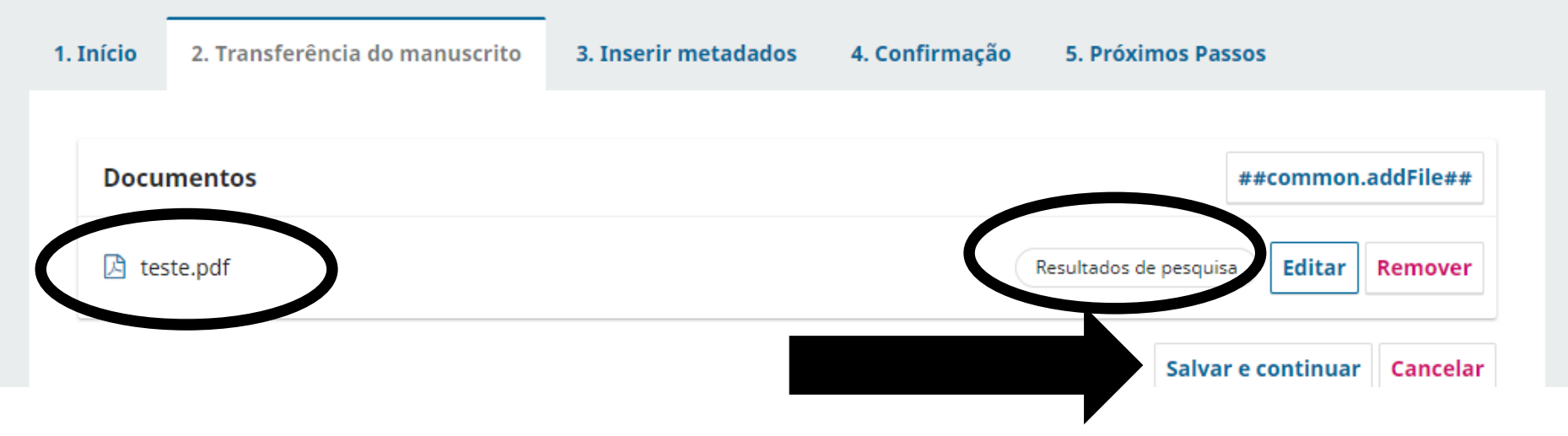

Ω

- Preencha os campos obrigatórios, inclua coautor, se tiver, e clique em salvar e continuar.

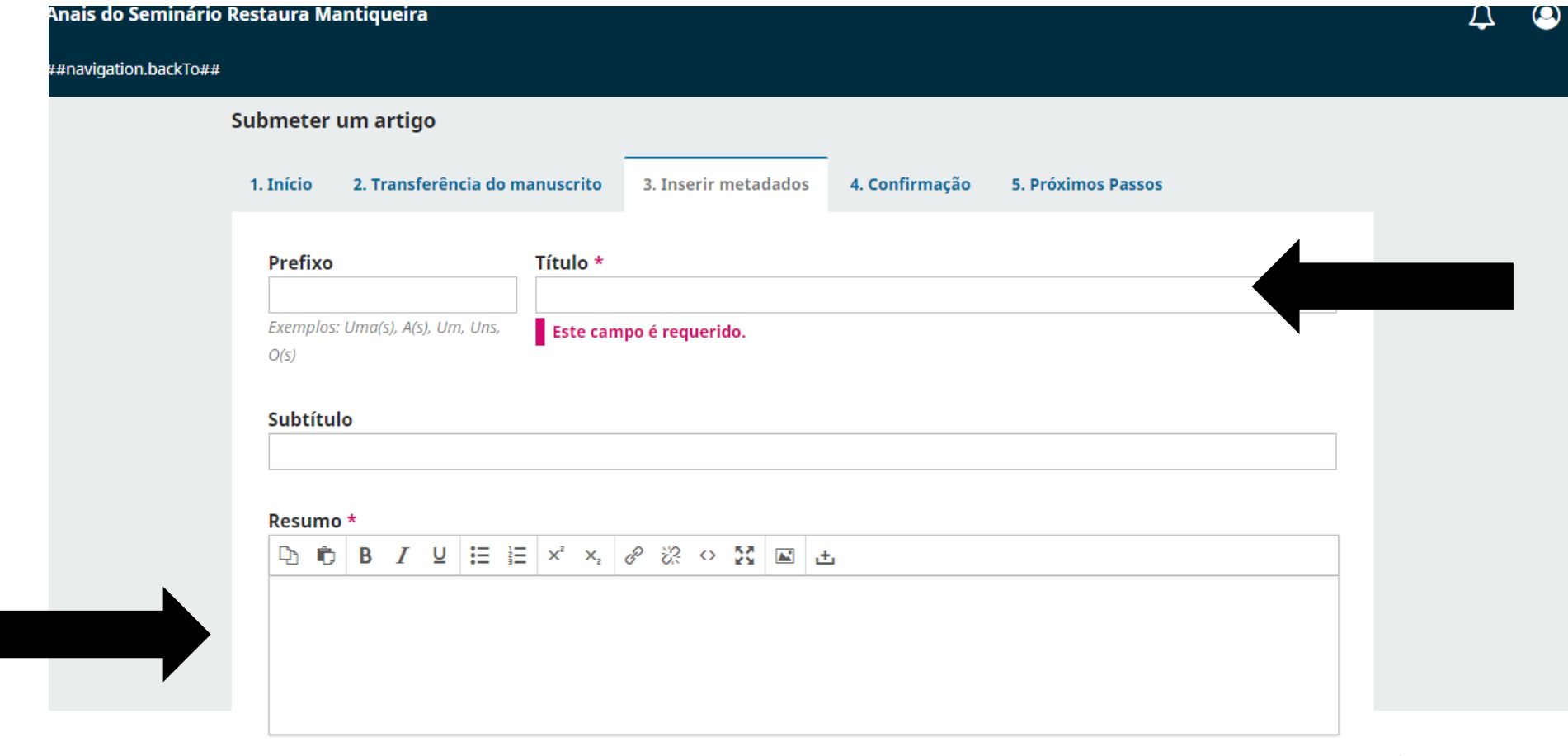

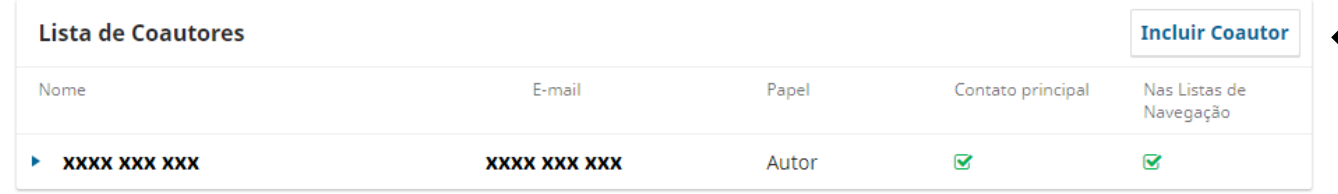

#### **Refinamentos Adicionais**

#### **Palavras-chave**

Adicione informações adicionais para sua submissão. Pressione 'Enter' depois de cada termo.

– Finalizar submissão

Anais do Seminário Restaura Mantiqueira

##navigation.backTo##

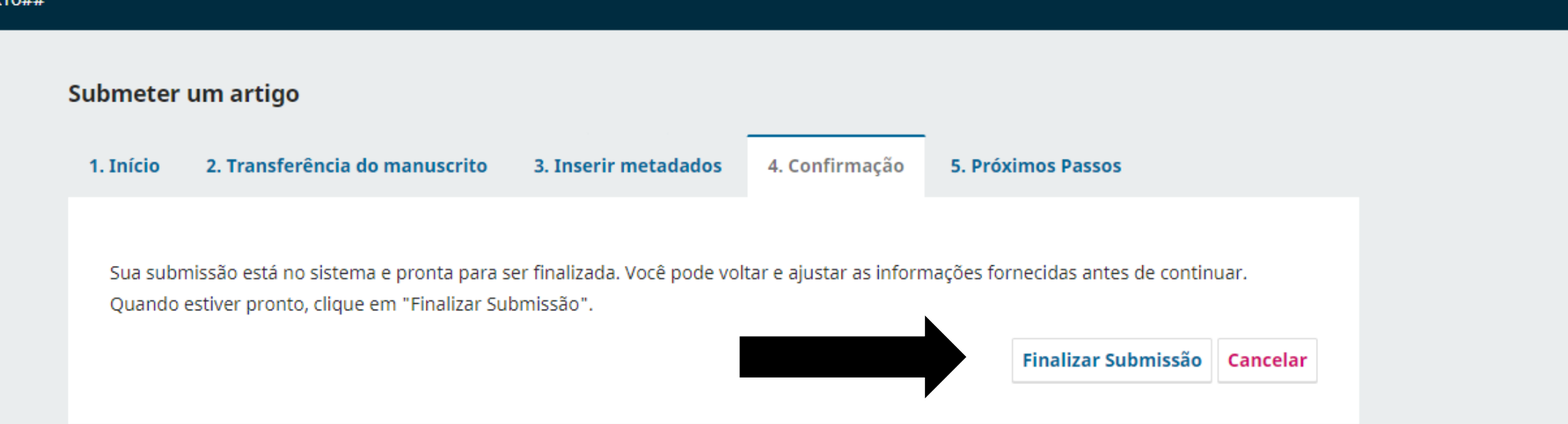

## – Nesta tela é possível revisar a submissão, criar nova submissão e voltar para o painel principal

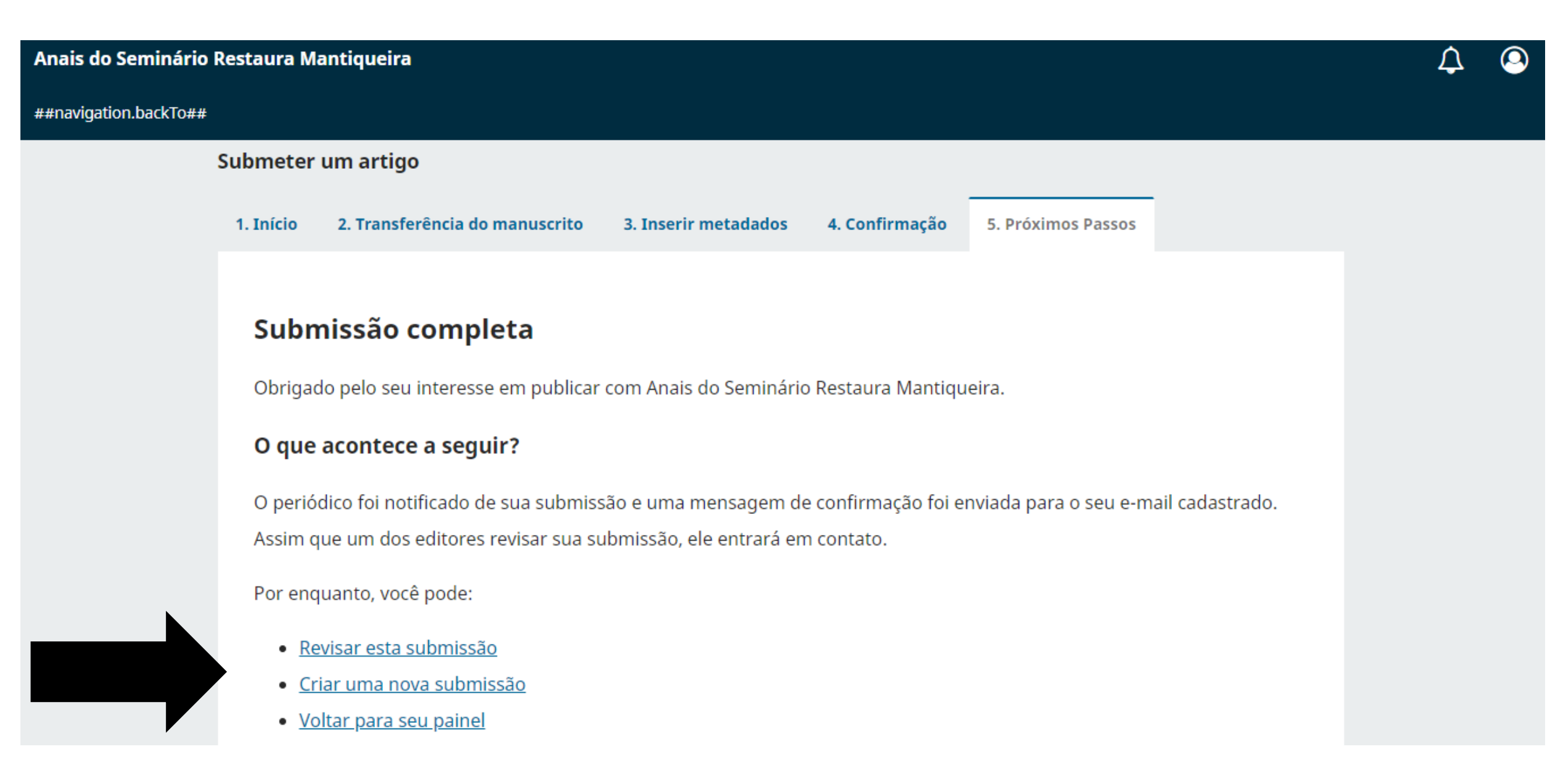